# **Outlook Calendar**

The call center will be sourcing and contacting candidates for stores based on the job requisitions that are posted for each store. When the call center schedules interviews, the interviews will appear on your Outlook Calendar. The best practice is to check our Outlook Email and Calendar once or more a day to ensure that you know when interviews are scheduled.

# Open Outlook

1. Go to the [Gazette](http://gazette.gwaz.org) and open the **My Goodwill** link.

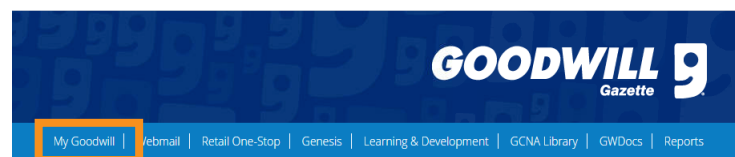

2. Choose the **Ofce 365 / Webmail** icon.

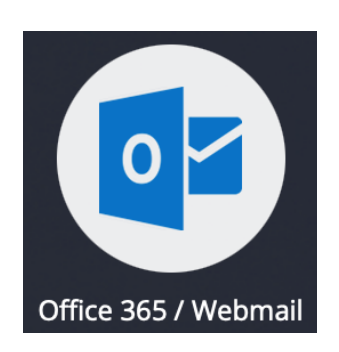

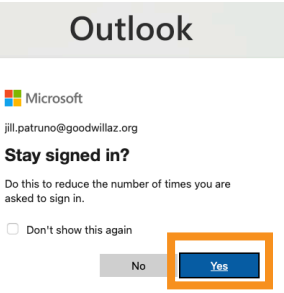

3. Choose **Yes**.

Note: The Outlook Mailbox will open by default.

4. Choose the Calendar icon from the left side bar to open the calendar.

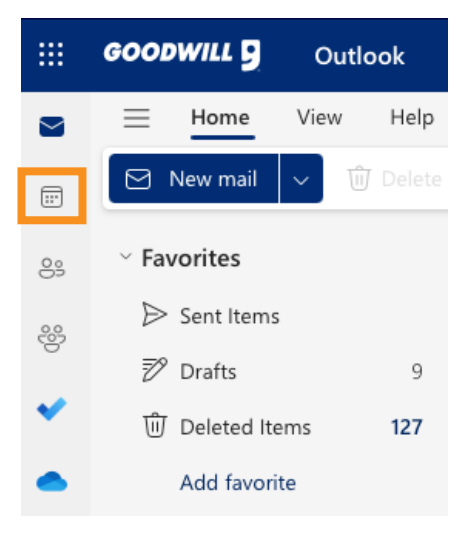

### Navigate and Customize

#### 1. Home

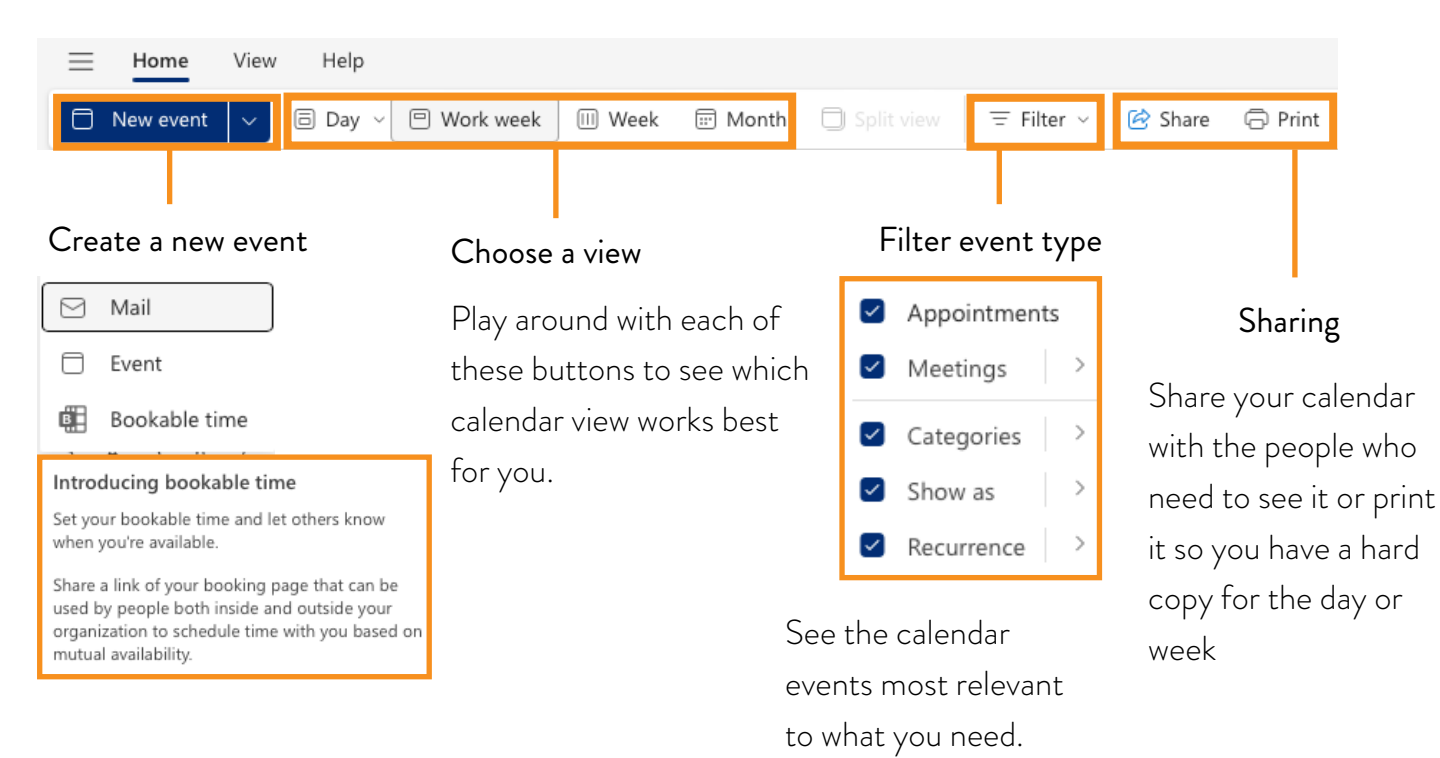

2. View

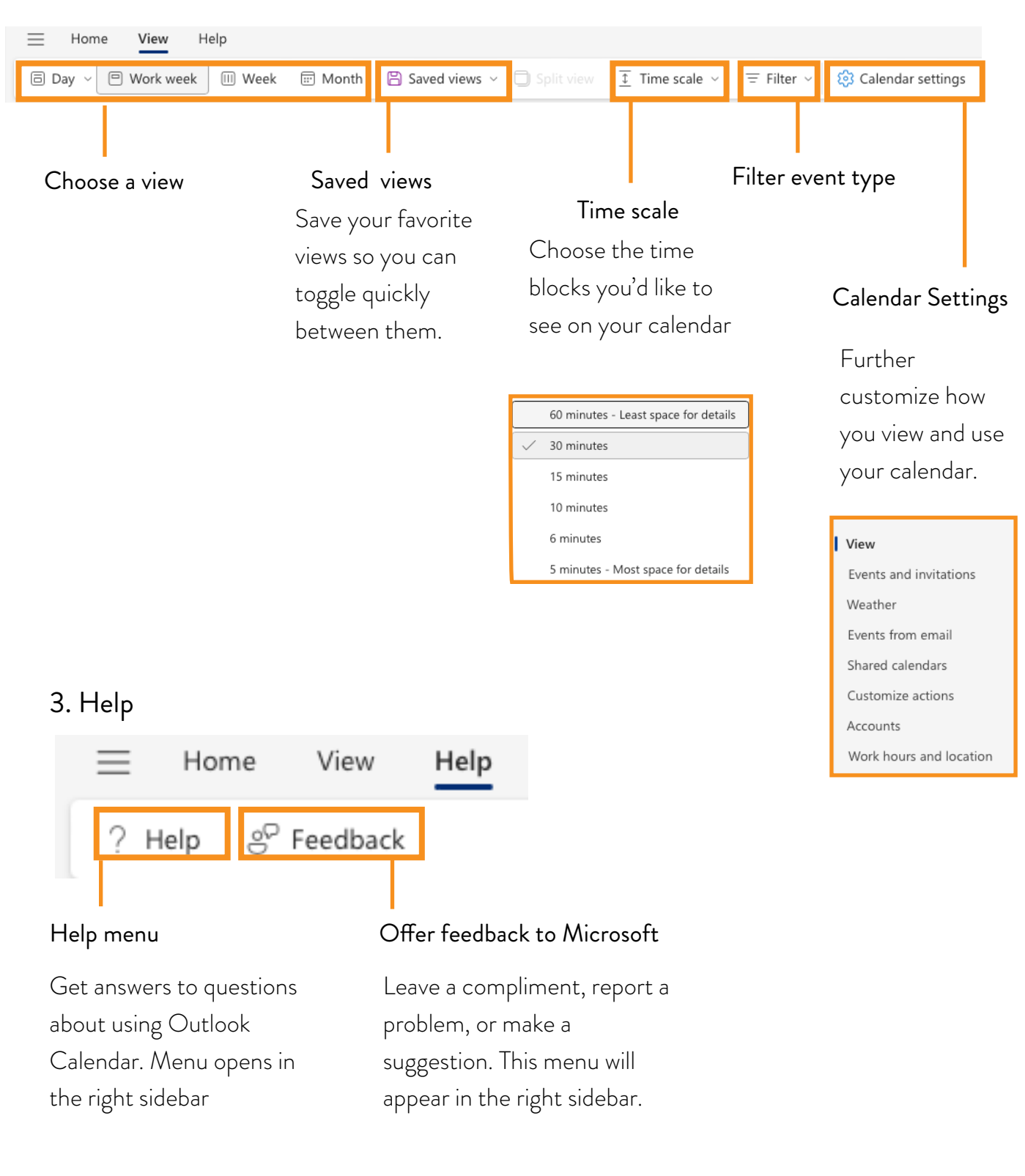

# View and Manage

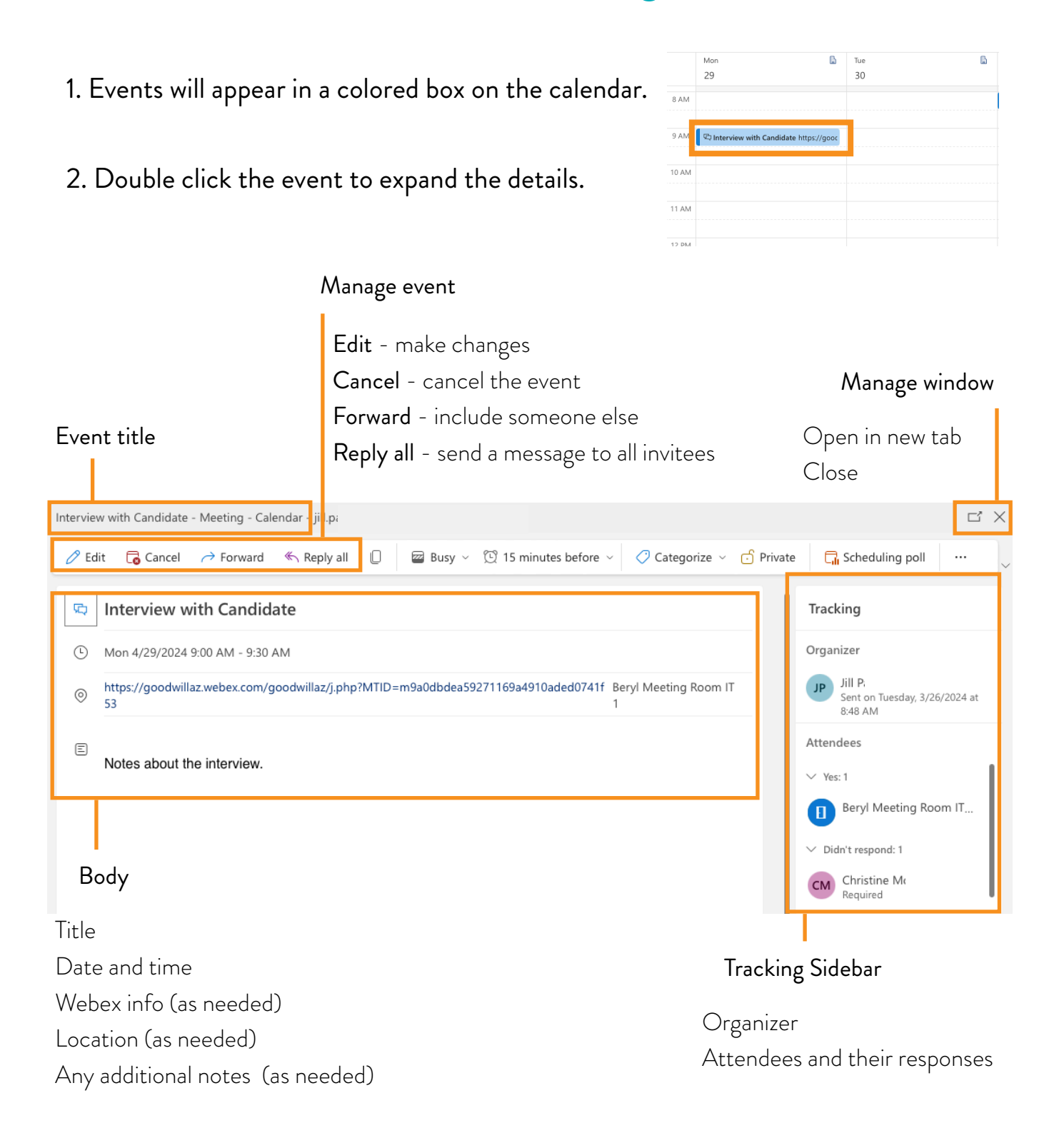